# **Perkins Declaration of Eligibility Form 2020-2021**

**STEP BY STEP GUIDE**

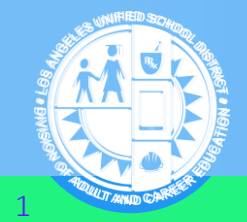

DIVISION OF ADULT AND CAREER EDUCATION 1

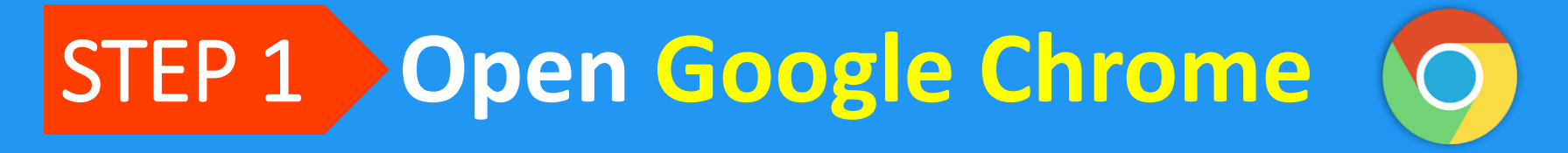

# **Enter** dacesis.lausd.net **in the Address Bar** STEP 2

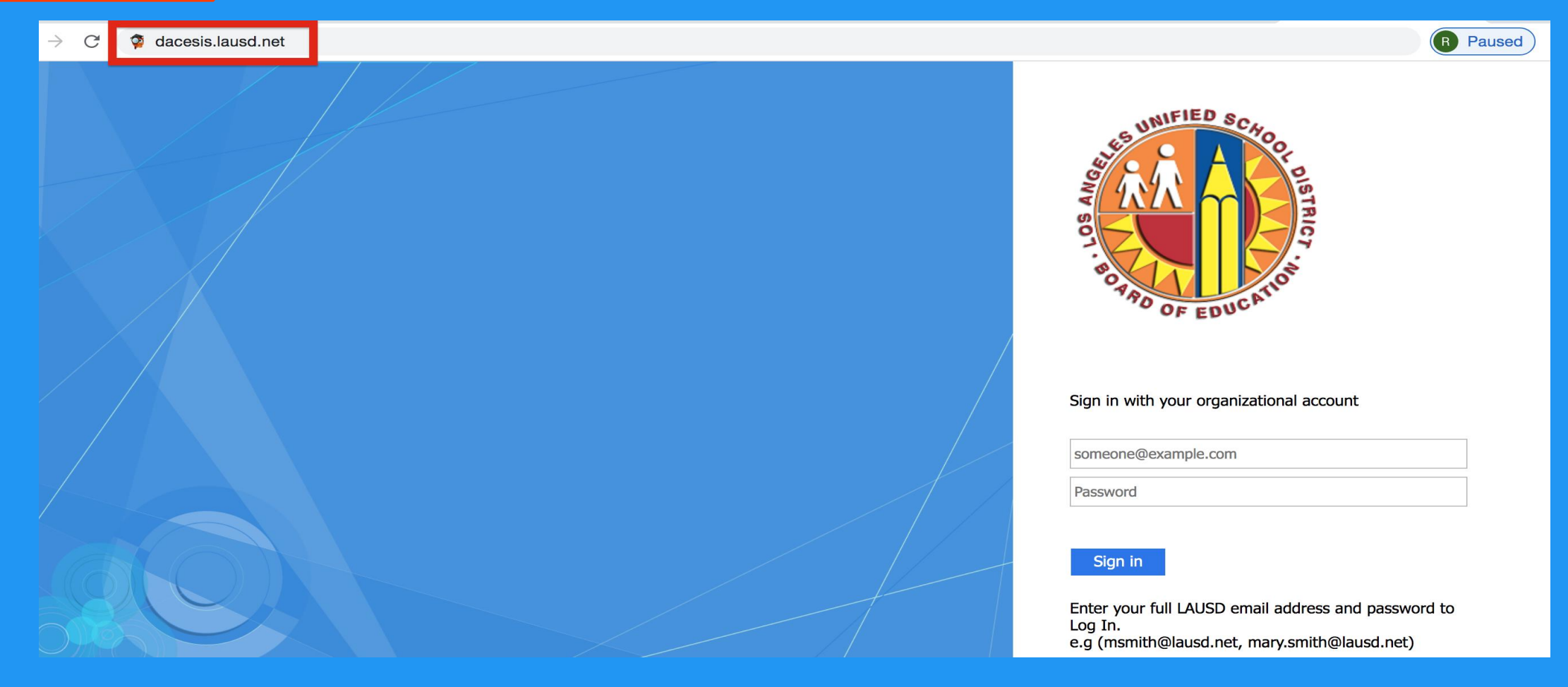

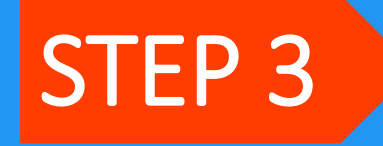

### **Log In to Your Student Portal with Your**  LAUSD Email & Password

dacesis.lausd.net C

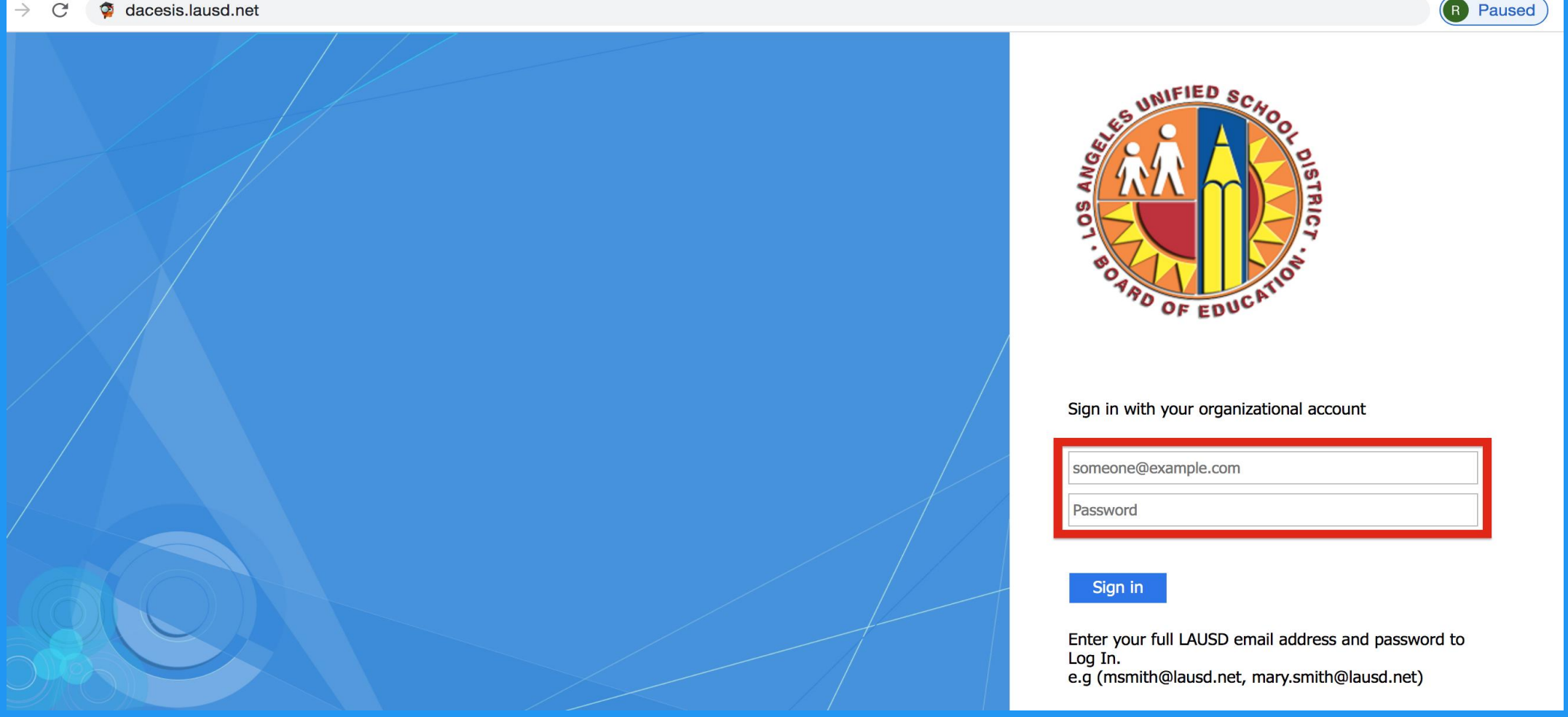

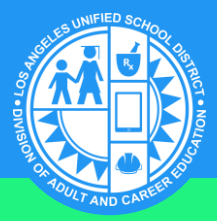

#### **Click On Forms Summary in the Navigation Bar** STEP 4

#### Find **Perkins Declaration of Eligibility Form–** It will be available under **Pending Forms or Available Forms.**

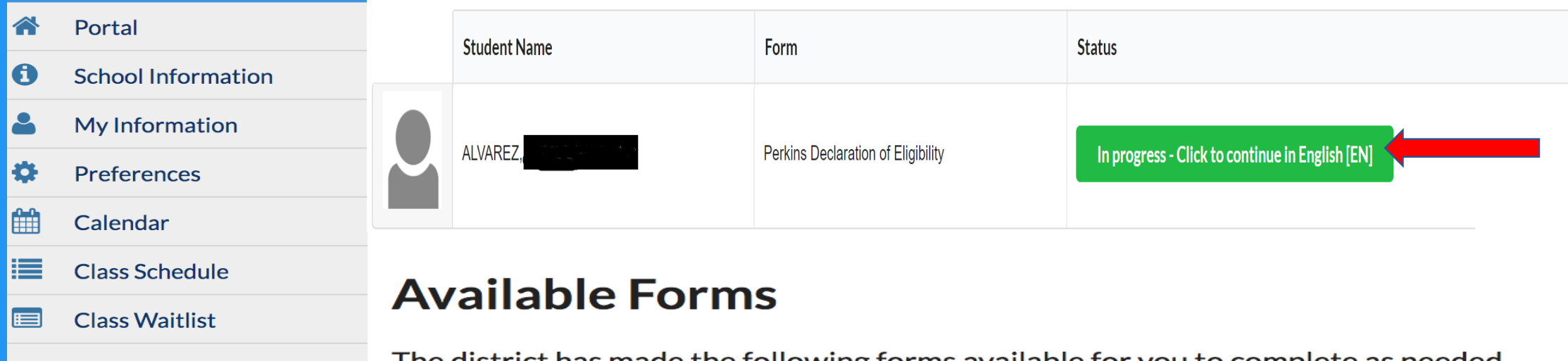

- A+ Grades
- $\bullet$ **Course Competencies**
- **Test History**  $\boldsymbol{\mathcal{N}}$
- Attendance
- **Forms Summary**

le following forms available for you to complete as needed.

- **CASAS Program Entry Record**
- Perkins Declaration of Eligibility
- **Student Registration Form**

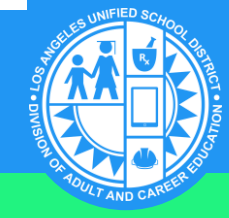

### STEP 5 > Status (Perkins Declaration of Eligibility) Select the **status** (Declaration of Eligibility). **You will need to select ALL that apply.**

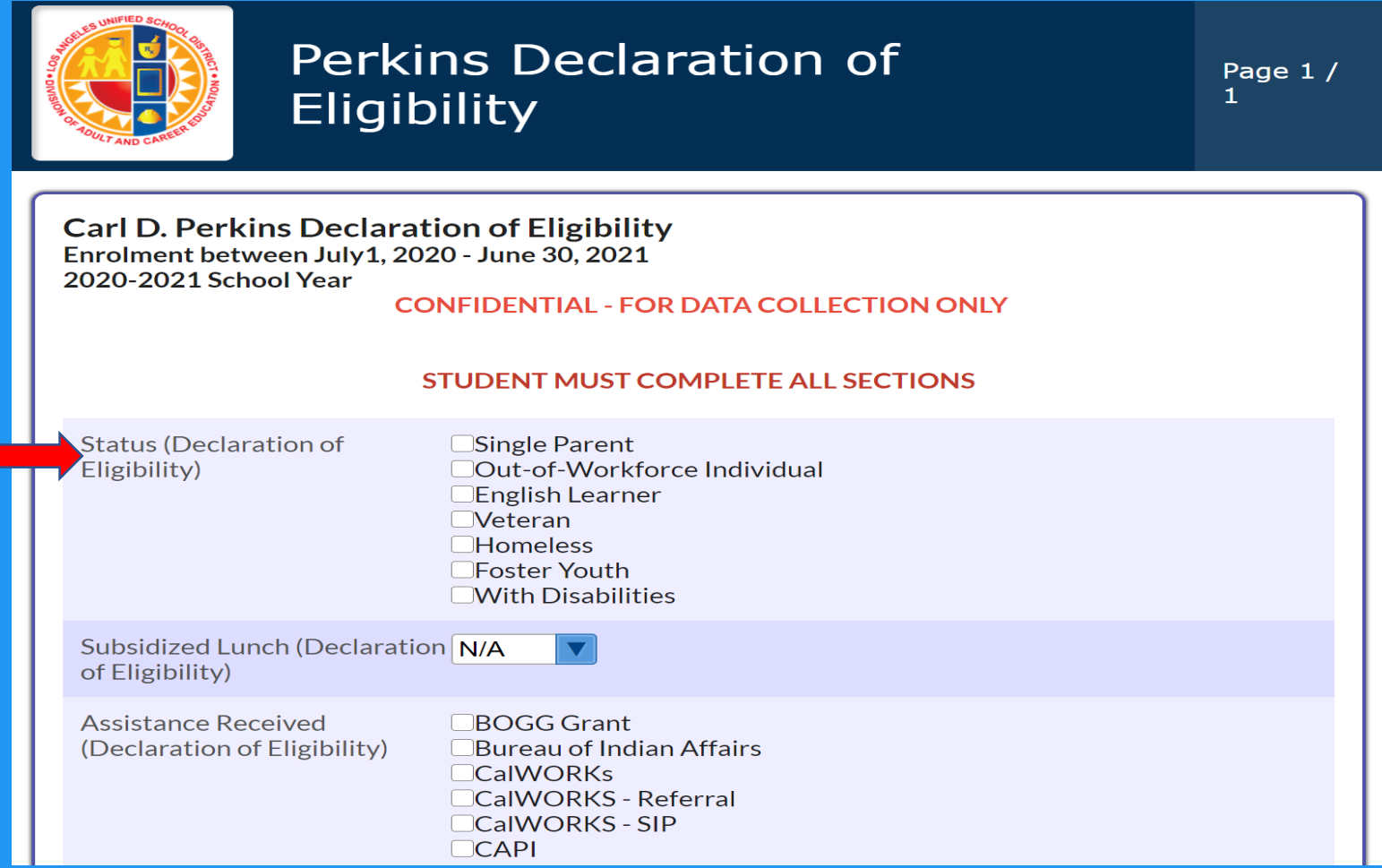

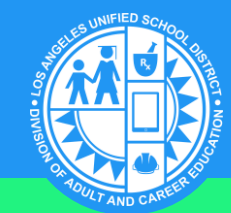

### **Status: Select ALL that Apply**

#### ☐ **Single Parent**

You are single, separated, divorced, or widowed and have **primary** responsibility for one or more **dependent children**, including single pregnant women.

#### ☐ **Out-of-Workforce Individual**

You are **not working** and are **seeking** employment.

#### ☐ **English Learner**

You have **limited ability** in **speaking, reading, writing** or **understanding English**  because your native language is a language other than English. All ESL learners are English Language Learners.

#### ☐ **Veteran**

You have **served military** (Airforce, Army, Marines, Navy, Coast Guard, National Guard, Reserves) and you were **not honorably discharged**.

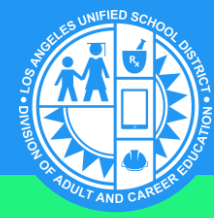

# **Status (Cont.): Select ALL that Apply**

#### ☐ **Homeless**

You do **not have** a fixed, regular, and adequate **residence**.

#### ☐ **Foster Youth**

You are **under** the **age of 21** and no longer living in your parent or guardian's home because of **abuse** or **neglect**.

#### ☐ **With Disabilities**

You have a **physical**, **learning**, or **developmental disability**.

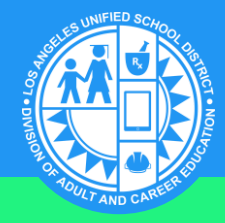

#### **Subsidized Lunch (Declaration of Eligibility)** STEP 6

Select if you have **children** in **K12** receiving free or reduced school lunch.

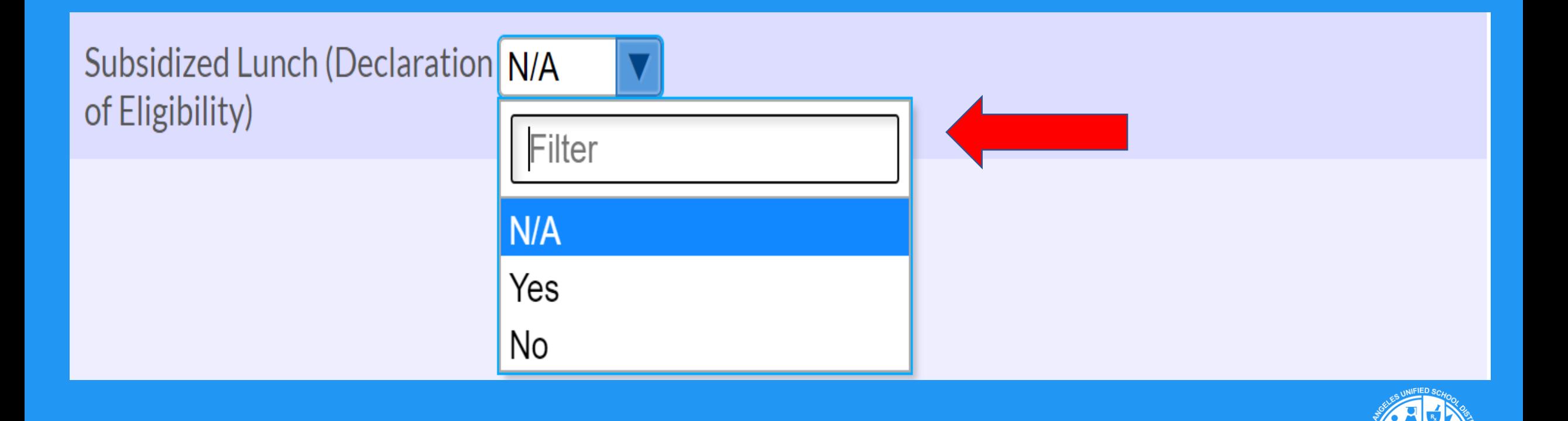

#### **Assistance Received (Declaration of Eligibility)** STEP 7

Select which of these you receive. Select **ALL** that apply.

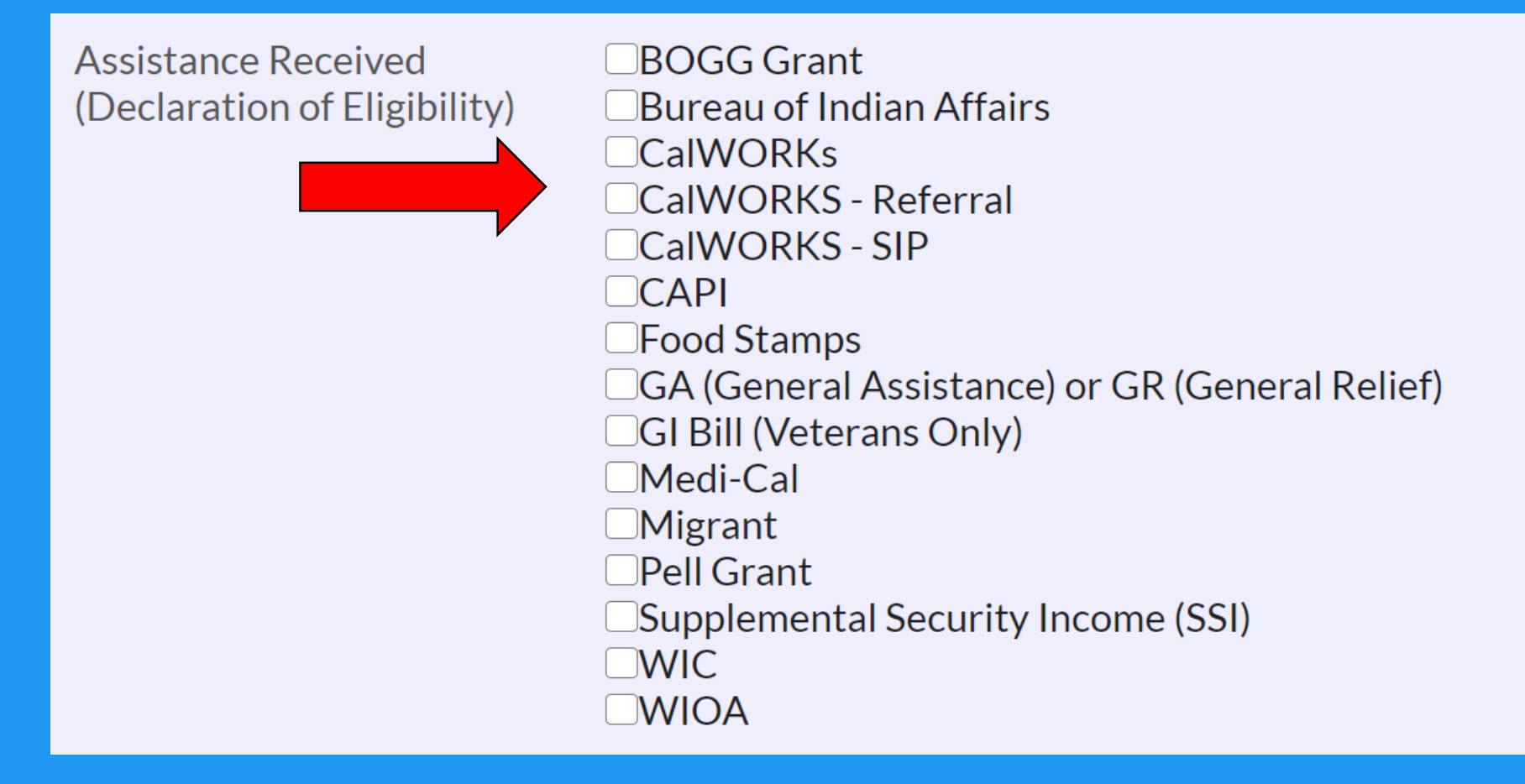

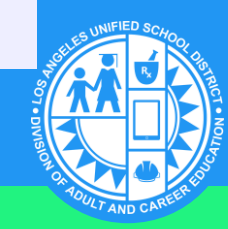

# **Assistance Received: Select ALL that Apply**

#### ☐ **BOGG Grant**

This grant is a **fee waiver**(exempt from paying) for California Community College classes. **Not** to be **confused** with the **California College Promise Grant (CCPG)**

#### ☐ **Bureau of Indian Affairs**

This bureau provides **assistance** to Native American and Alaskan **tribes**.

#### ☐ **CalWORKS**

This program **provides** cash aid and services to eligible families that have **children** at home.

#### ☐ **CalWORKS-Referral**

Job **preparation services** provided by Greater Avenue for Independence (**GAIN**). ☐ **CalWORKS-SIP** 

This program is for individuals who are already in school **before** applying for **cash aid** through the CalWorks program.

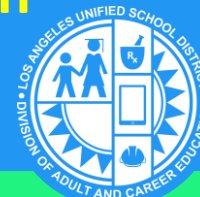

## **Assistance Received: Select ALL that Apply**

#### ☐ **CAPI**

This program provides cash **assistance** to older **immigrants** and immigrants with disabilities.

#### ☐ **Food Stamps**

This program is for eligible individuals and provides cash **assistance** for **groceries**.

#### ☐ **GA (General Assistance) or GR (General Relief)**

This program **provides** support for adults that **can't support** themselves and are **not** receiving public assistance, **except** for CalFresh.

#### ☐ **GI Bill (Veterans Only)**

This program provides assistance to **service members**, veterans, and their **dependents**.

#### ☐ **Medi-Cal**

This program provides **free** or low-cost **medical** services for children and adults with limited income and resources.

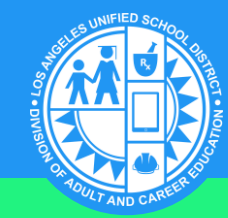

#### **Assistance Received: Select ALL that Apply** ☐ **Migrant**

You are a **worker** or a dependent who are **unable** to return to your residence within the **same day**.

#### ☐ **Pell Grant**

This program provides **financial** assistance to low income individuals to go to **college**.

#### ☐ **Supplemental Security Income (SSI)**

This program **provides** monthly cash assistance for **basic** needs to older adults and individuals with disabilities.

#### ☐ **WIC**

This program provides **food** and **nutritional assistance** to eligible children **under 5**, pregnant women, and eligible single parents with children up to **age 5.** ☐ **WIOA**

This program helps people **looking for jobs** to access employment, **education**, training, and support services to succeed in the labor market.

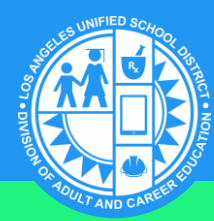

# **Income (Declaration of Eligibility)** STEP 8Select your income from last year (Do **NOT select N/A).**

It

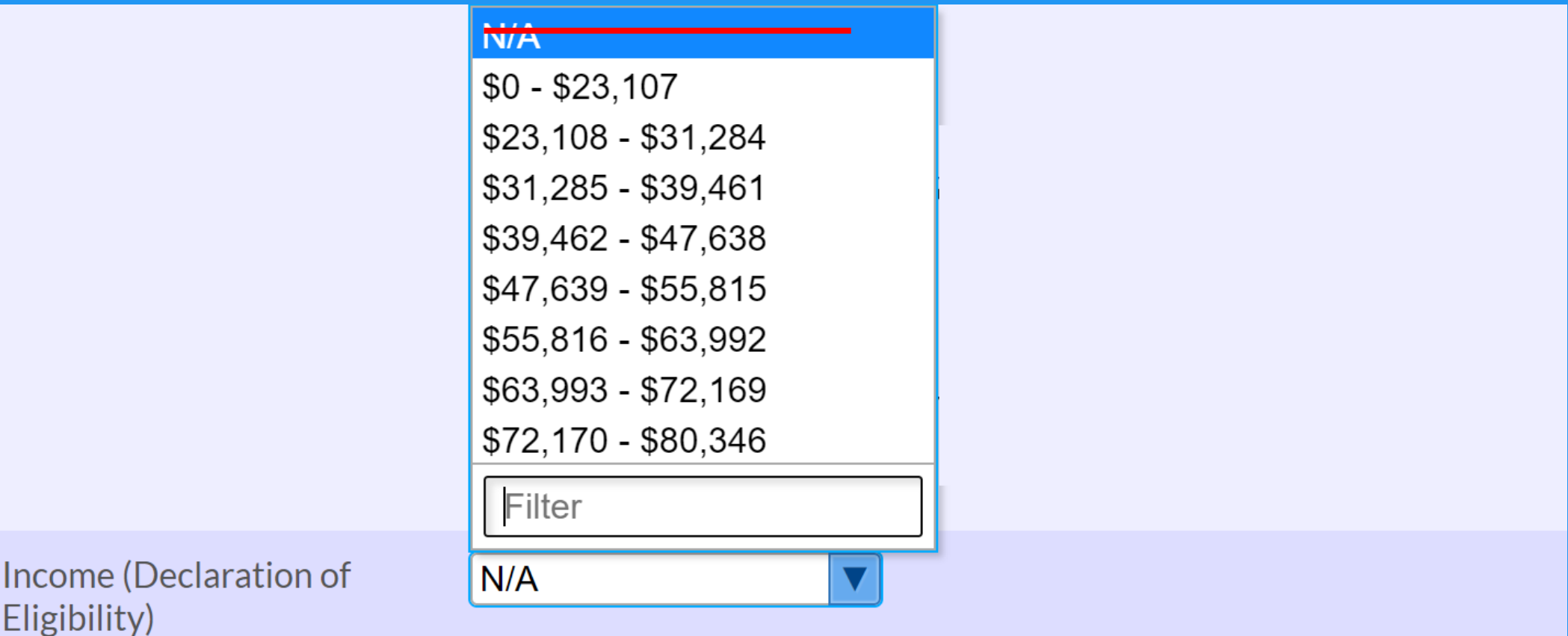

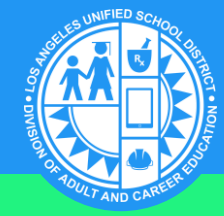

# STEP 9 **People in Household (Declaration of Eligibility)**

Select how many people live in your home(Do NOT select N/A).

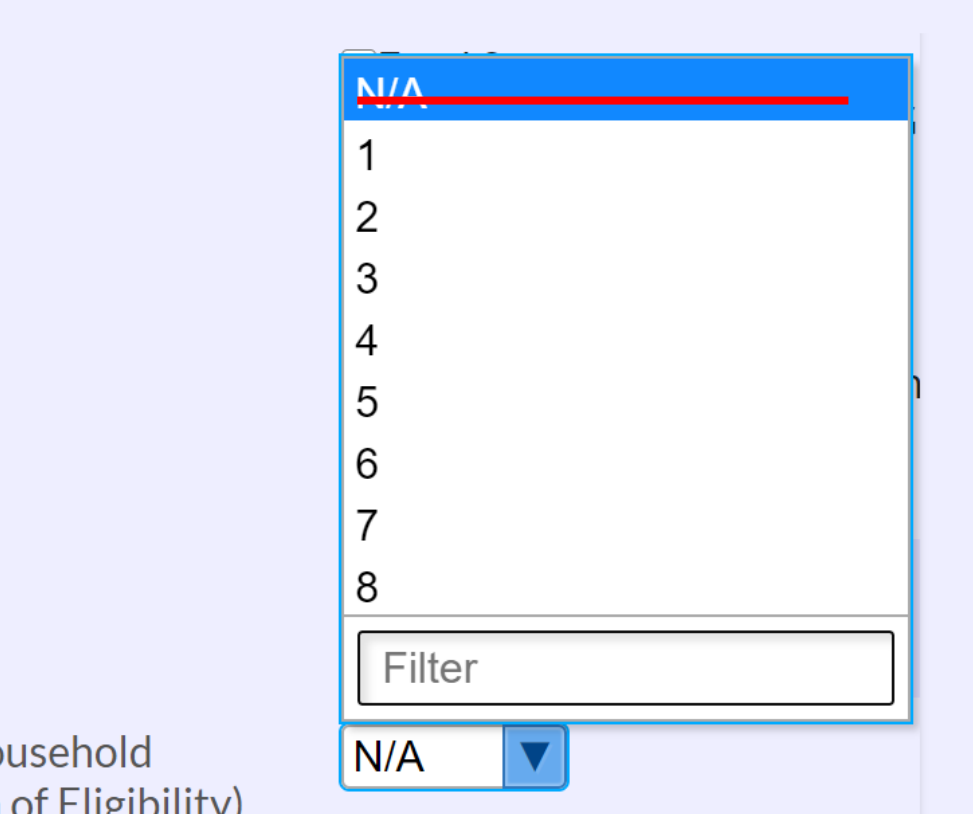

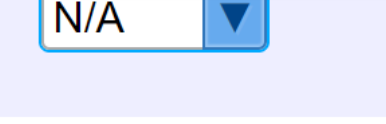

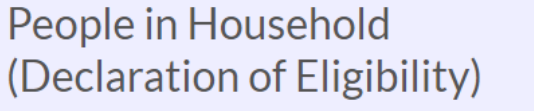

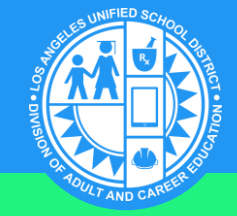

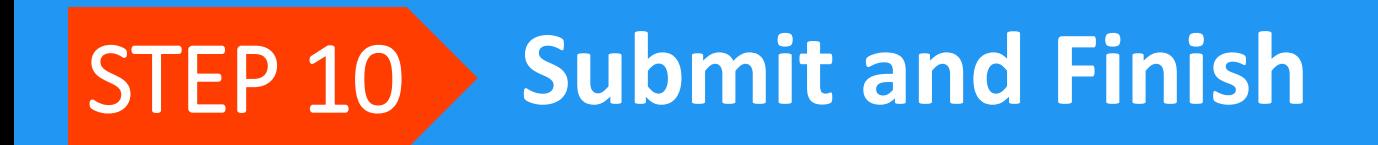

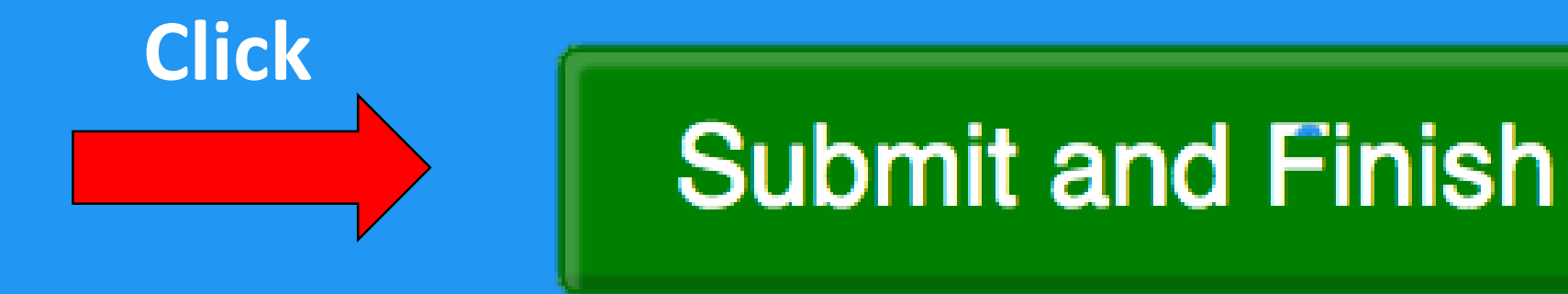

# **THANK YOU!**

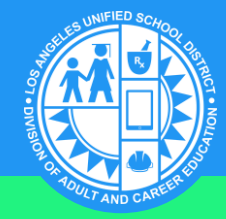